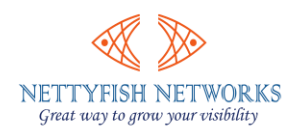

1ST STEP LOGIN : ( Remember only one person can login one account at a time )

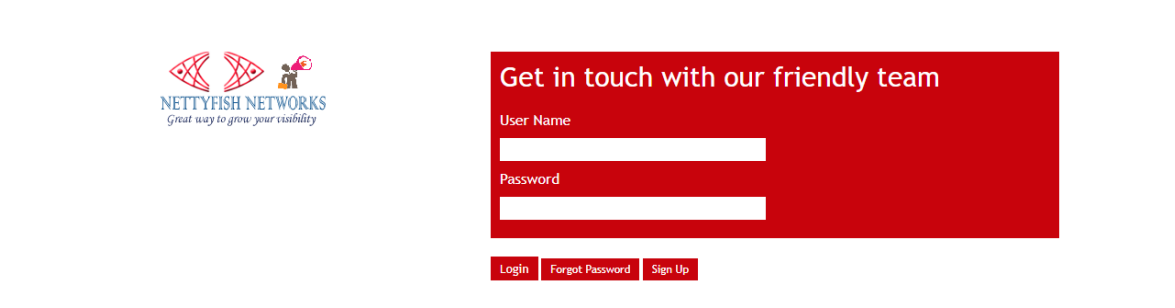

## **2ND STEP GO TO Missed call ---> DID No. ---> DID No. List ---->**

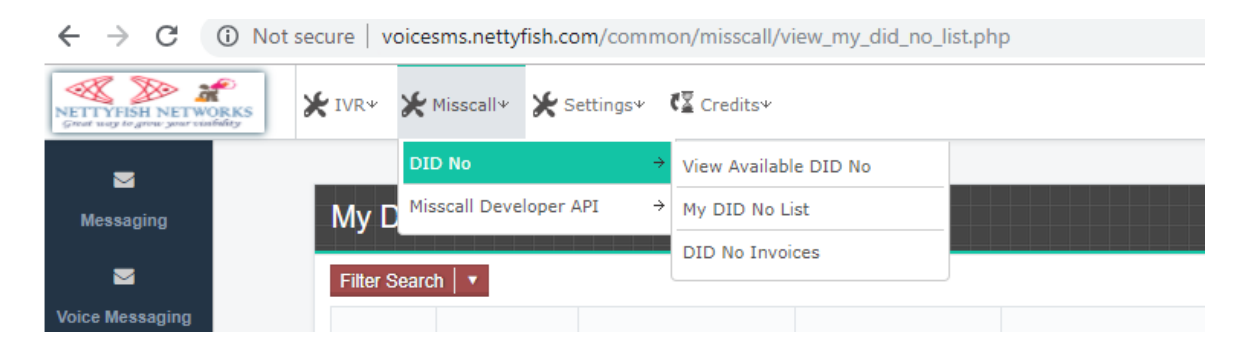

## **3RD STEP GO TO ACTION--->DID NO DETAILS**

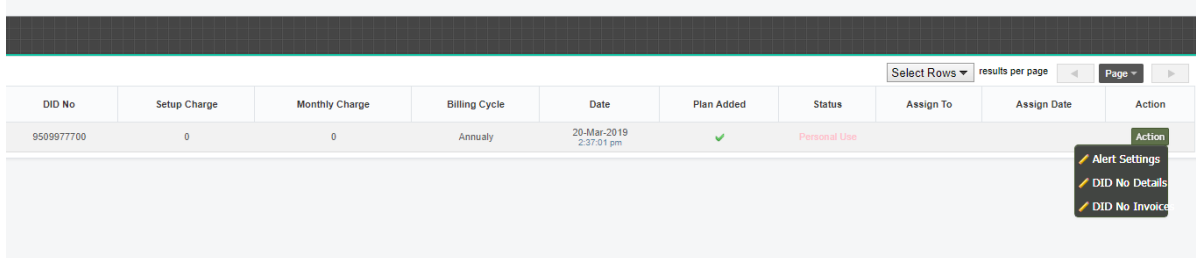

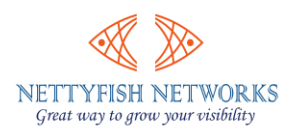

## **4TH STEP: CLICK ON "REFRESH" BUTTON TO SEE REPORT**

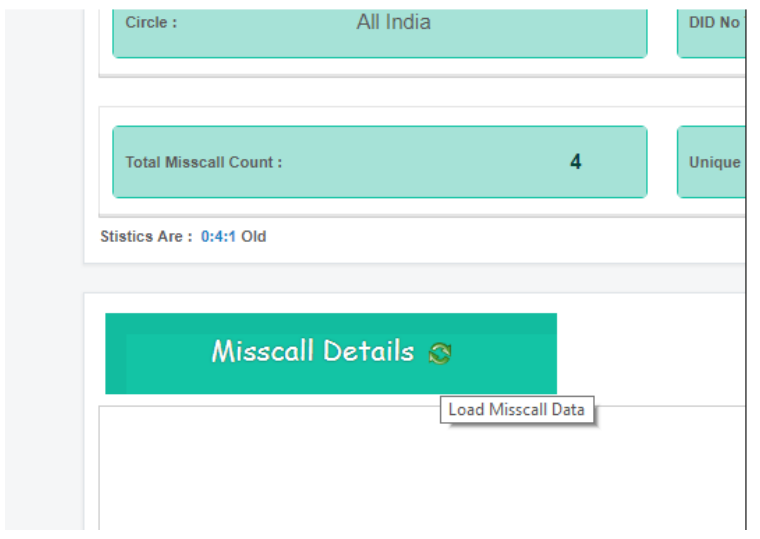

## **View Missed call Data report**

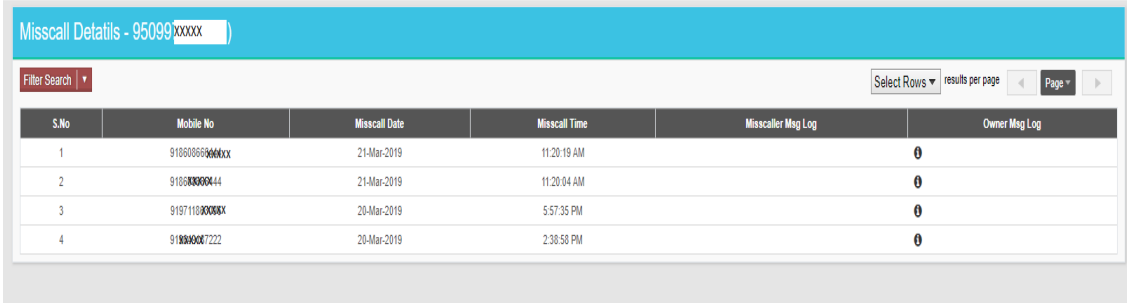